## **How to Access Your Timetable in OneSchool**

Type OneSchool's address **oslp.eq.edu.au** into your browser.

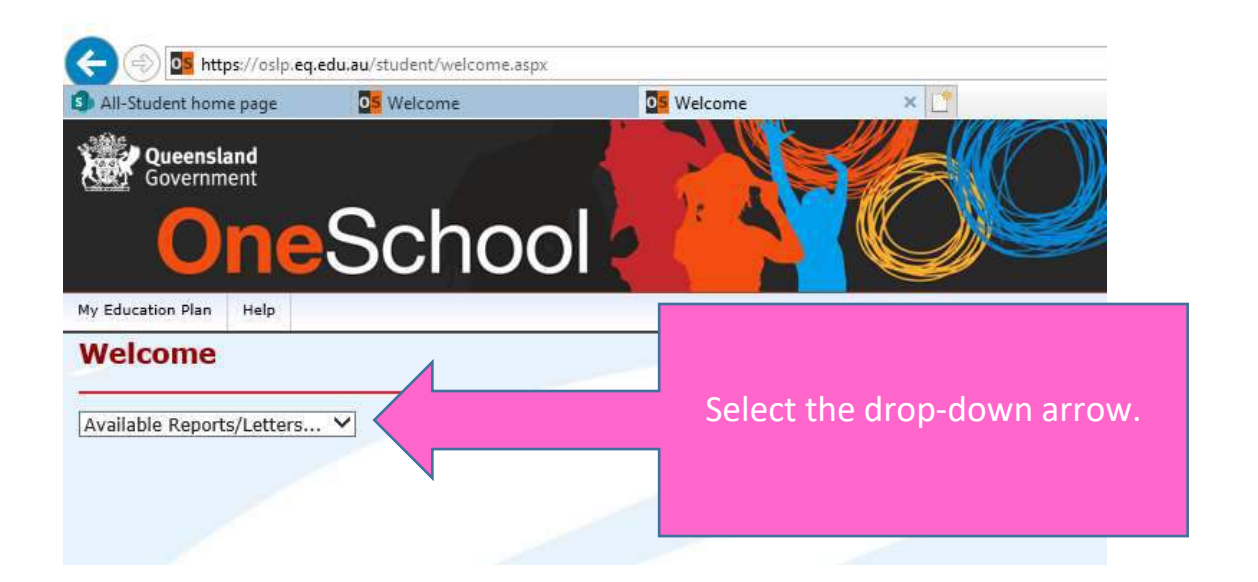

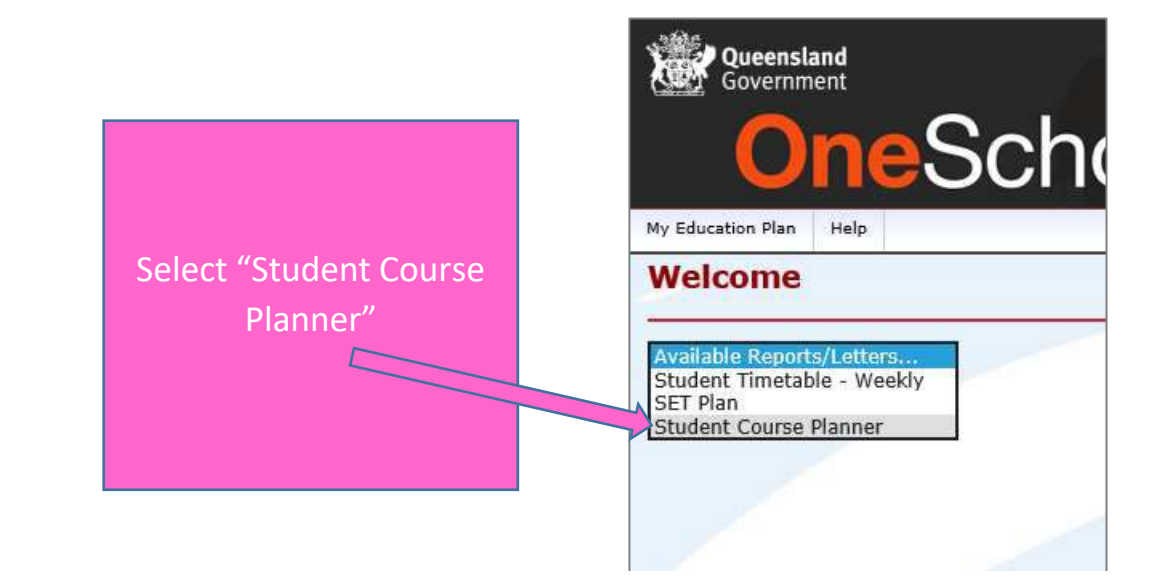

**Assessment** 

My Education Plan Help **Student Course Planner Report Criteria Search Criteria**  $\left($ This report may contain personal, including sensitive, information regarding stude not leave it where it can be viewed by others; keep it securely stored; if kept on (Information Privacy Act 2009). Prior to using and/or disclosing this report (for example, providing a copy to a pa **Timetable Period** 2020, Semester 1 By course or assessment  $\circledbullet$ C

Course

Generate Report

Select "Assessment" and then "Generate Report" for a list of all your subjects and their assessments, with due dates.